PM Sidor 1(13)

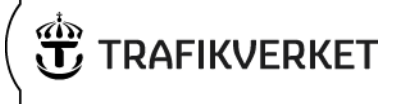

# **Beräkningsexempel – Bansek bas 2024**

**Högre kapacitet, utbyggnad till fyrspår, förändringar av linjedelar i UA**

PM Sidor 2(13)

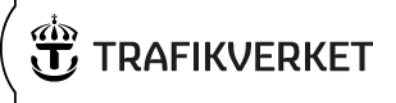

# **1 Inledning**

Åtgärden i detta beräkningsexempel innebär utbyggnad till partiellt fyrspår på sträckan Göteborg-Alingsås, närmare bestämt fyrspår på sträckan Alingsås-Floda. Förutsättningar för analysen är hämtade från åtgärdsplaneringen 2018-2029 där en samhällsekonomisk analys genomförts. Observera att beräkningsexemplet endast är framtaget för att visa hur man räknar principiellt, enskilda värden och resultat kommer att skilja sig mellan versioner.

## **2 Linjedelsindelning och kapacitetsberäkning**

Sträckan Alingsås-Floda ligger på linjedel L2919 Alingsås-Olskroken. Då åtgärden innebär fyrspår Alingsås-Floda, måste linjedel L2919 delas upp i flera delar. Första steget är att dela upp sträckan i två nya delsträckor; Alingsås-Floda och Floda-Olskroken. I detta specifika fall behöver vi dock göra ytterligare en uppdelning då åtgärden innebär utbyggnad till fyrspår, vilket gör att kapaciteten kommer skilja sig åt även mellan ytteroch innerspår på sträckan Alingsås – Floda. Således behöver vi lägga till tre nya linjedelar i kapacitetsberäkning UA:

- L2919, Alingsås Floda (y).
- L2930, Alingsås Floda (i).
- L2931, Floda Sävedalen (Olskroken).

Yttersspåret Alingsås – Floda har här fått det existerande linjedelsnumret L2919, innerspåret har fått ett ledigt linjedelsnummer, L2930, och den nya sträckan har fått efterföljande linjedelsnummer, L2931.

## **3 Beskrivning av arbetsgång**

Nedan beskrivs steg-för-steg hur kalkylen genomförs. Man börjar med att beskriva åtgärden, därefter görs förändringar i kapacitetsberäkningen, lägger in övriga effekter, kontroll av införda förändringar samt information om investering och underhåll innan man till slut får ett kalkylresultat.

### **Steg 1. Beskrivning av åtgärd (flik 1)**

Börja med att beskriv relevanta delar i flik 1. Rent beräkningstekniskt är det byggtid samt förändring av linjedelar i UA (nya linjedelar i UA och deras motsvarighet i JA) som måste anges.

**Ärendenummer** Dokumentdatum [Ärendenummer NY] 2024-04-04

### PM

Sidor 3(13)

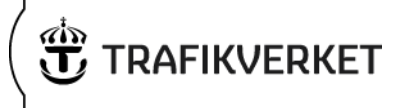

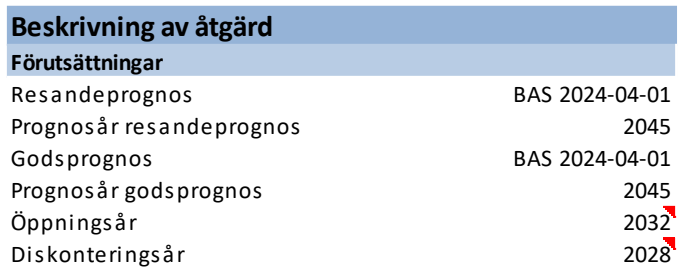

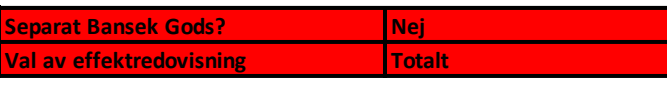

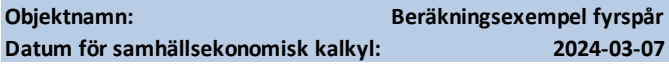

**1. Beskriv aktuell åtgärd och effekter i kalkylen**

**Allmän beskrivning av åtgärden Beräkningsbara effekter** Beskriv kortfattat om åtgärden innebär en förändring, Gångtider Snabbtåg och IR-tåg får 2,9 min kortare gångtid Avstånd oförändrat Turtäthet/antal tåg oförändrat Kapacitetsutnyttjande minskar pga. Fyrspår Ändring drivmedel/byte av tågtyp **Banavgifter** Kostnader för DoU (ange beräkningsmetod) alternativ 3, schablon Bromsar godståg (anges under punkt 10 nedan) -

#### **2. Korrigering av prognosindata**

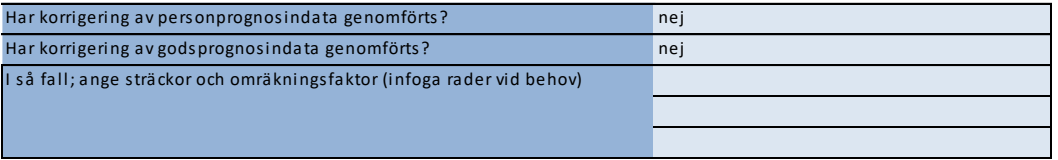

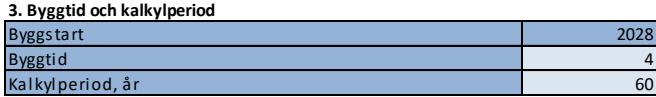

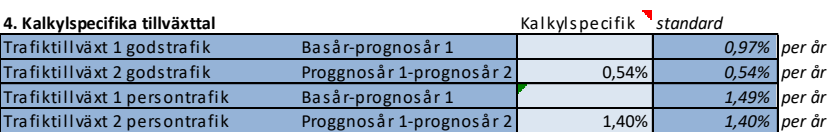

Under punkt 5 i Beskrivning av åtgärd redogörs för de förändringar av linjedelsindelningen som görs. Dessutom måste man ange vilka linjedelar i UA som tillkommer med Godstrafik, se figuren nedan. Observera att eftersom vi i detta exempel

PM Sidor 4(13)

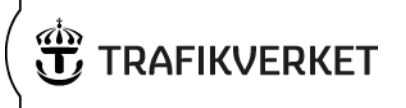

analyserar en fyrspårutbyggnad ska bara den linjedel på fyrspåret där godstrafiken antas gå tas med, dvs. L2930. Tas även nya L2919 med kommer en dubbelräkning ske av tidtabellstillägget för godstrafiken.

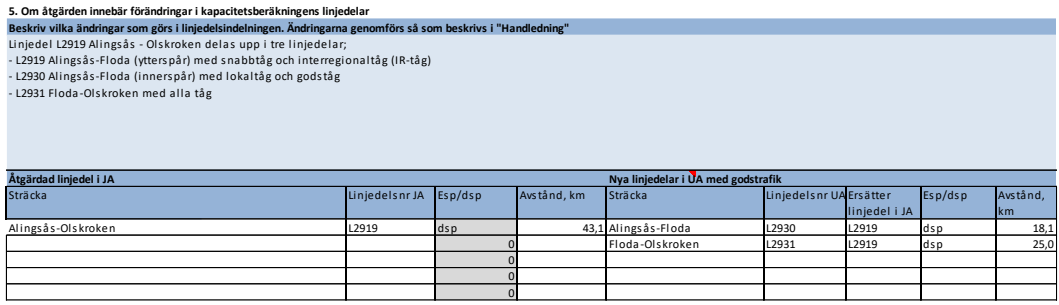

Nästa steg är att genomföra förändringar i kapacitetsberäkningen. Detta behöver göras i flera steg och flikar;

- Kap.ber UA
- Länkar
- Fyrspår UA

#### **Steg 2. Genomför förändringar i flik "Kap.ber UA"**

Lägg till de nya och ändrade linjedelarna i flik "Kap.Ber UA" genom att infoga två nya rader och kopiera formlerna från raden för den ursprungliga linjedelen. Korrigera sedan namnet för de nya/reviderade linjedelarna, d.v.s. skriv in linjedelsnummer och linjeindelning.

Avseende justering av Emme-länk, avvakta lite med denna.

Ange även "dsp" på samtliga nya linjedelar samt kopiera ner formeln för kapacitetsutnyttjande (kolumn I).

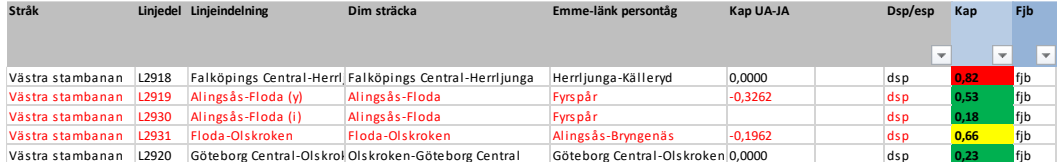

Kopiera ner rad/formler från raden för den ursprungliga linjedelen.

- Blåmarkerade kolumner (J-AG) ska hänvisa till samma rad i flik "Kap.ber JA" som den ursprungliga linjedelen.
- För resterande kolumner (AH-DP), kopiera ner formler till de nya linjedelarna.

PM Sidor 5(13)

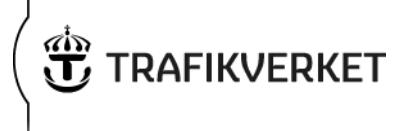

Därefter justera de parametervärden som ska ändras, I det här fallet ändras enbart gångtider på dimensionerande sträcka enligt nedan:

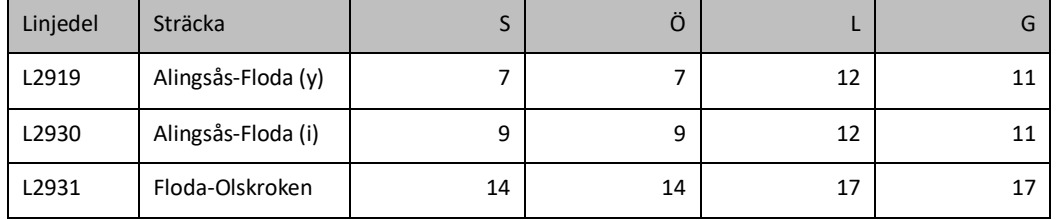

Vad gäller korsande tågvägar har linjedelen L2931 samma värde som finns i JA på den ursprungliga linjedelen, d.v.s. ett värde på 18,3904.

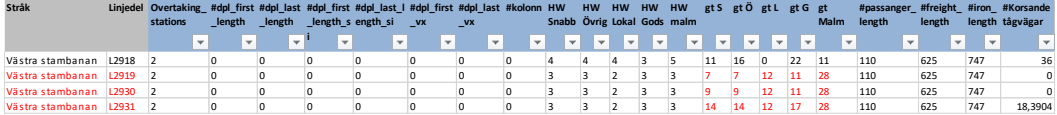

#### **Steg 3. Genomför förändringar i flik "Länkar"**

Börja med att uppdatera linjedelsnummer (kolumn J) samt i kolumn X skriva in "fyrspår". Då både L2919 och L2930 representerar fyrspåret kan någon av dessa linjedelar väljas i kolumn J för länkarna på sträckan Alingsås-Floda som byggs om till fyrspår. Åtskillnad görs genom flik "Fyrspår UA". I detta fall har L2929 valts.

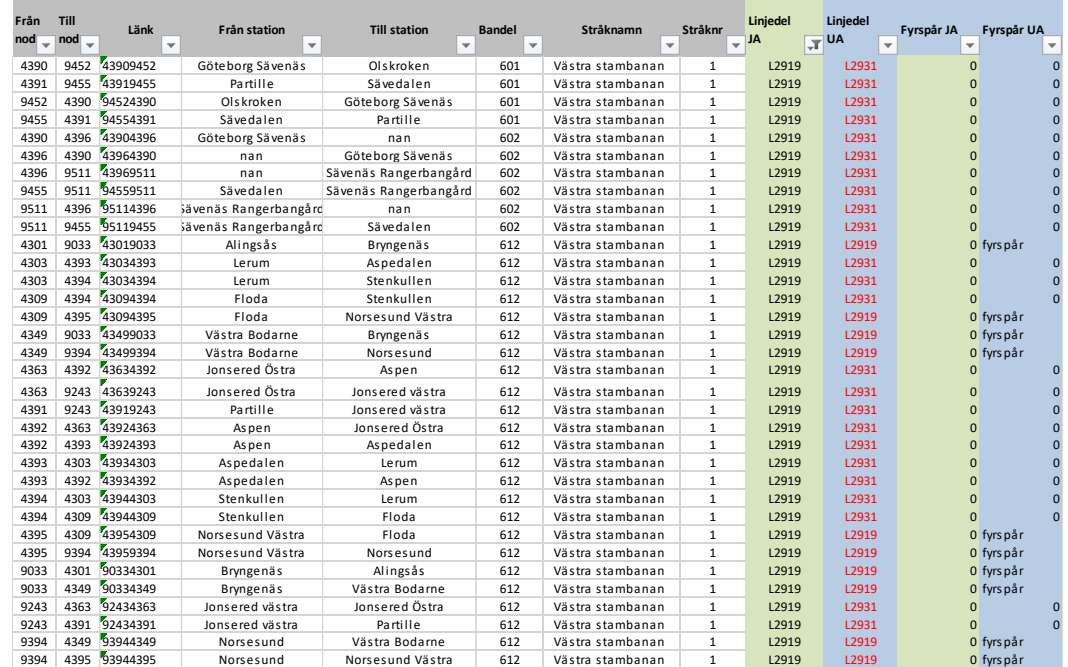

PM Sidor 6(13)

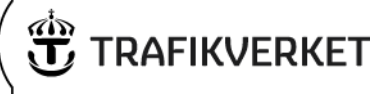

#### **Steg 4. Genomför förändringar i flik "Fyrspår UA"**

Ange de spår som är fyrspår i flik "Fyrspår UA", i detta fall L2919 (ytterspår) och L2930 (innerspår). Detta görs genom att infoga nya rader och kopiera ned formler. Sedan anger man manuellt information i kolumn A-E samt antal tåg i kolumn I-K.

För kolumn A-E skrivs samma information in som inskrivet i flik "Beskrivning av åtgärd" respektive flik "Länkar".

För att ange lämplig Emme-länk, kika i flik "Länkar" kolumn AJ och väl någon av länkarna för de sträckor där fyrspår är inskrivet. I bilderna nedan har länken "Alingsås-Bryngenäs" valts.

• Justera samtidigt Emme-länk i flik "Kap.ber UA"

För kolumnerna F-P, kopiera från raderna ovan.

För kolumnerna I-K behöver manuella justeringar göras där tågen fördelas mellan de olika spåren. I detta fall går snabbtåg och Interregionaltåg (övriga tåg) på ytterspåret och godståg och lokaltåg på innerspåret. Ange därför samma antal tåg som i kolumn F-H, men ta bort värdena för lokaltåg på ytterspåret (L2919) samt värdena för snabbtåg och övriga tåg på innerspåret (L2930).

För kolumnerna M-P, justera formlerna manuellt så de hämtar information från rätt ställen.

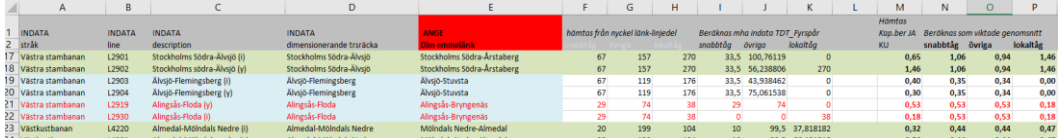

Kommentar angående dimensionerande Emme-länk. Emme-länkar används i modellen för att summera antal persontåg på linjedelen. Genom att i samtliga flikar ange Emmelänkar samt tack vare att man angett linjedelar i nyckeln "Länkar", antal tåg i "Fyrspår UA", samt dimensionerande Emme-länk enligt ovan hämtas automatiskt antal persontåg per Emme-länk.

#### **Steg 5. Kontroll av antal tåg i flik "Kap.Ber UA"**

I kolumnerna BP – BU, kontrollera att persontågen fördelas korrekt mellan ytterspår och innerspår. Har alla inmatningar och förändringar gjorts korrekt fördelas tågen rätt automatiskt.

Justera antalet godståg manuellt, t.ex. genom att skriva in antalet tåg manuellt för L2930.

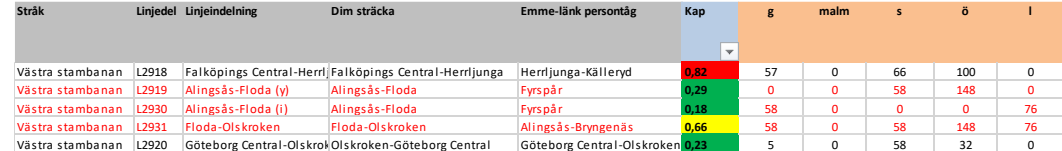

PM Sidor 7(13)

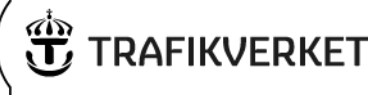

#### **Steg 6. Övriga effekter**

Förutom kapacitetsförändringen innebär fyrspåret att gångtiden minskar med 2,9 minuter för snabbtåg och IR-tåg på sträckan Alingsås-Floda genom att dessa snabbare tåg separeras från de långsammare. Detta läggs in i flik "Länkar". Eftersom snabbtågen och IR-tågen inte stannar någonstans mellan Alingsås och Floda kan

gångtidsförändringen läggas in på vilken länk som helt mellan dessa stationer. Här har vi valt att lägga in gångtidsförändringarna på första dellänken efter Alingsås. Avståndet förändras inte.

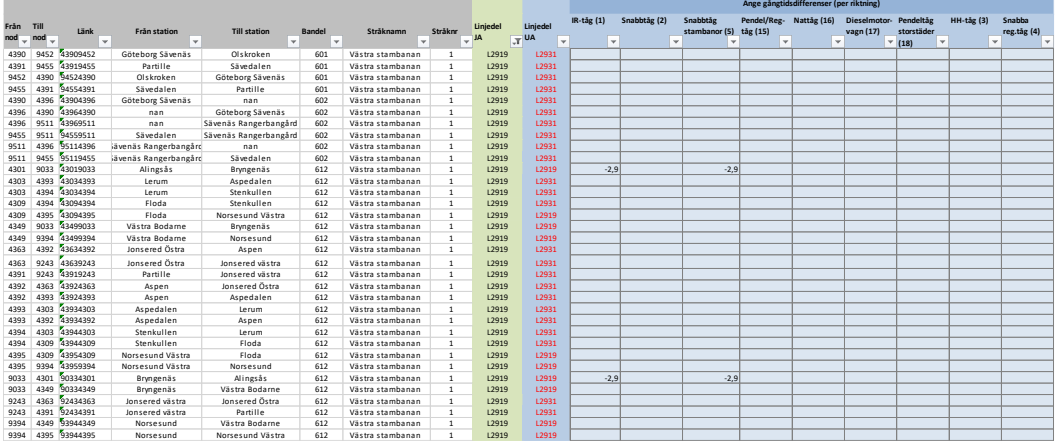

Eftersom vare sig avståndet eller gångtiderna för godstågen förändras finns det inga övriga effekter för godstrafiken att ange i flik "Bangods\_linjedel". Godstrafikens förändrade tidtabellstider beräknas automatiskt utifrån de åtgärder som genomförs ovan.

Gällande godstrafikens förseningstider behövde dessa tidigare räknas fram manuellt. I och med Bansek 2024 beräknas även dessa automatiskt. Då ingen tidtabellsanalys eller liknande gjorts avseende påverkan på dessa, behöver inget mer göras avseende godstrafikens effekter.

#### **Steg 6. Investering och underhåll**

I flik "Investering o UH" anges investeringskostnad och hur kostnaden fördelas över byggtiden. Kostnaden för projektet har beräknats till 4 925,12 mkr<sup>1</sup> och kostnaden fördelar sig med samma belopp under byggtidens 4 år. Inga kostnader har beräknats för JA. De år som utgör byggtid är färgmarkerade enligt figuren nedan.

<sup>1</sup> Notera att denna är i prisnivå 2017-medel och i Bansek 2024 ska investeringskostnaden anges i prisnivå 2019

**Ärendenummer** Dokumentdatum [Ärendenummer NY] 2024-04-04

PM

Sidor 8(13)

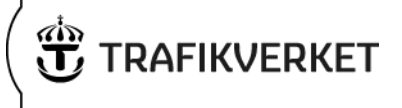

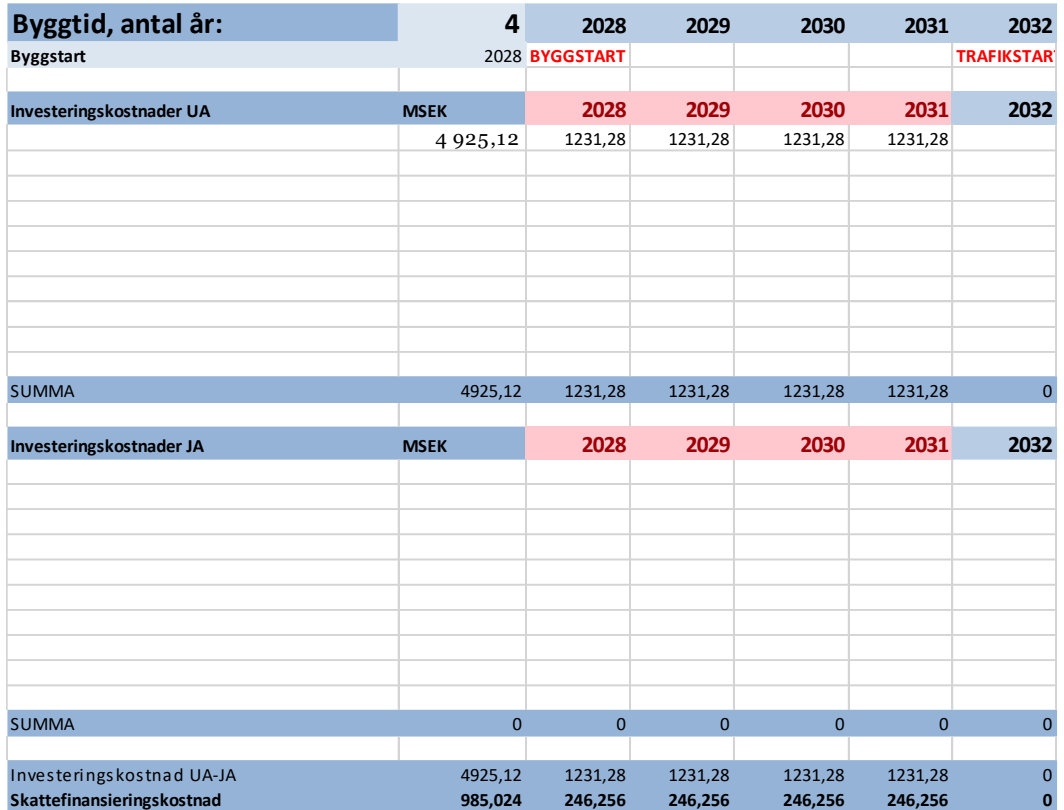

De årliga nettokostnaderna (UA-JA) förs över automatiskt till diskonteringen. Skattefinansieringskostnaden räknas ut automatiskt

Vad gäller kostnader för underhåll och reinvesteringar så beräknas detta enligt alternativ 3, dvs. med schablonvärden.

Objektet innebär fyrspår mellan Alingsås och Floda. Konkret betyder det att det byggs ett nytt dubbelspår på sträckan. I tabellen nedan har det nya dubbelspårets längd angivits på relevanta rader för dubbelspårskostnad.

När det gäller reinvesteringar används schablonberäknade kostnader och tidpunkter i UA med de enheter som angivits. Då ingen infrastruktur avseende fyrspår finns i JA behöver inget anges för JA i detta fall.

#### **Ärendenummer** Dokumentdatum

[Ärendenummer NY] 2024-04-04

### PM

Sidor 9(13)

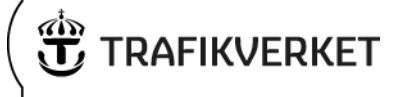

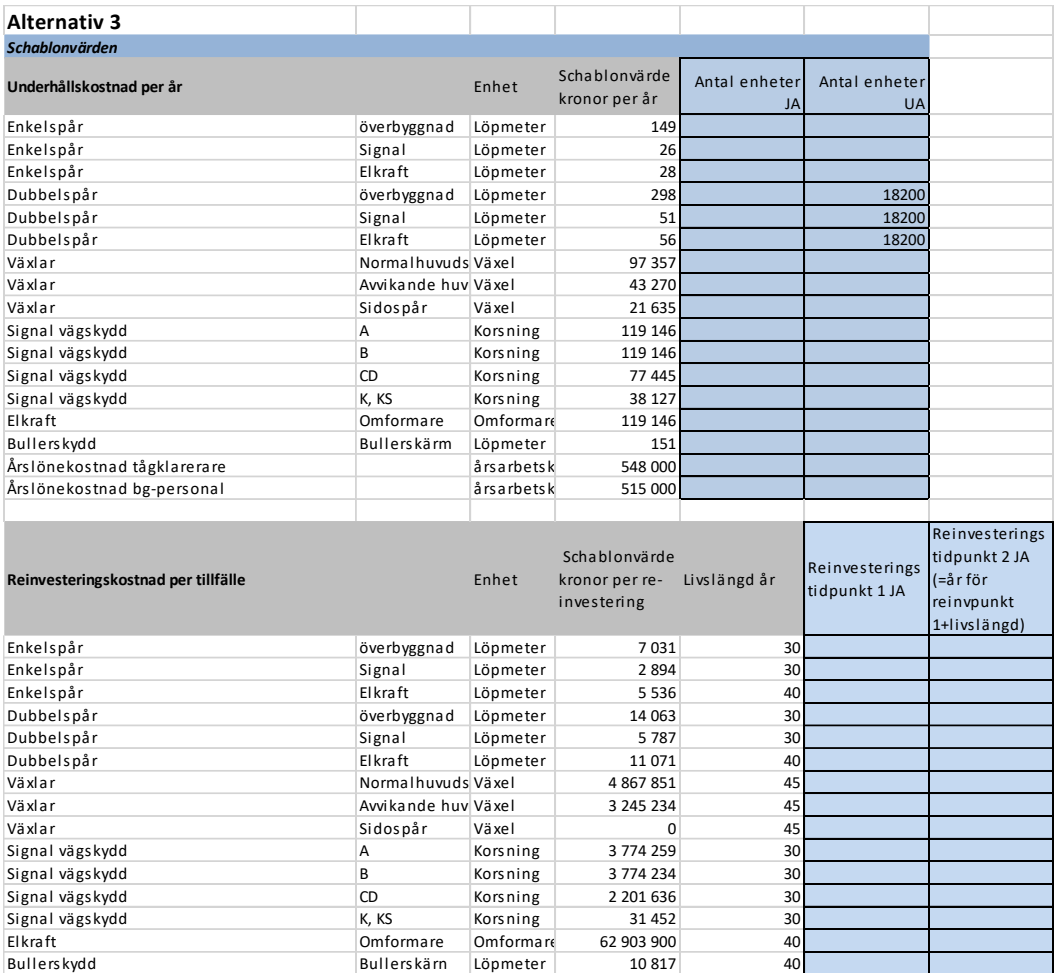

### **Resultat**

I fliken "Kalkylsammanställning" redovisas det sammanlagda resultatet, i form av en kalkylsammanställning.

Förutom denna redovisas en mängd beräkningsresultat i form av både kvantiteter och värden som kan vara bra i de fall det finns behov av ytterligare information. Resultaten förs automatiskt över till fliken "2. Samhällsekonomisk analys", det vill säga Samlad effektbedömning.

[Ärendenummer NY] 2024-04-04

### PM

**Ärendenummer** Dokumentdatum Sidor 10(13)

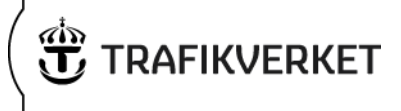

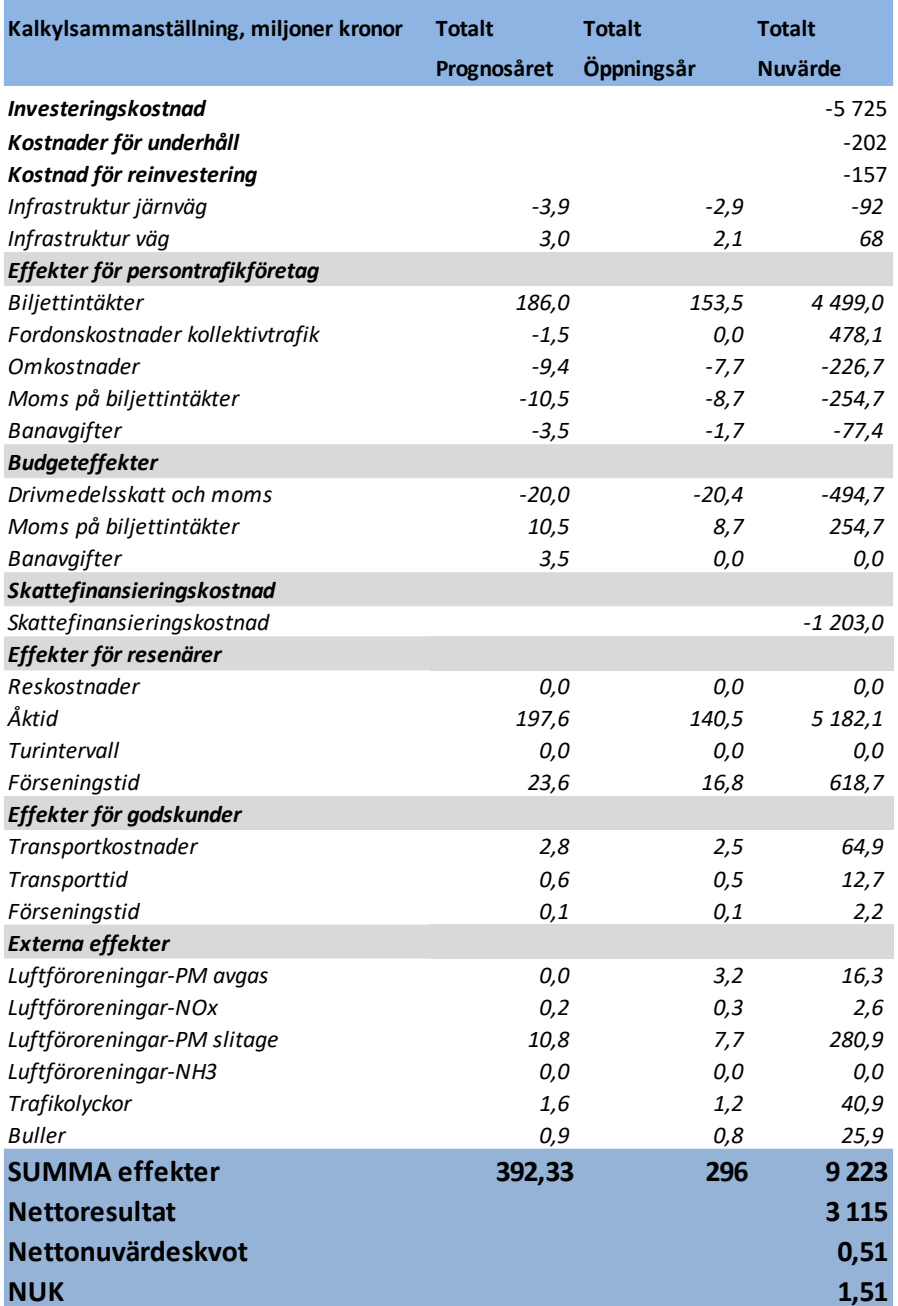

PM Sidor 11(13)

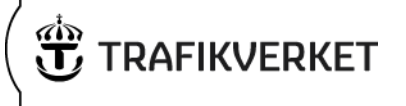

### **Bansek gods**

Möjlighet finns även att noggrannare analysera godseffekterna i Bansek gods. Handhavandet är i stort detsamma som i Bansek och beskrivs nedan.

#### **Steg 1 och 2**

Första steget är att infoga nya rader i kapacitetsberäkningen, dvs. flik "Kap\_UA". Samma linjedelsnummer som ovan nyttjas.

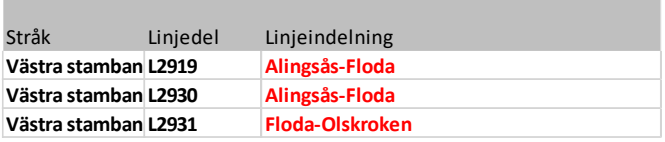

Därefter ordnas parametervärden och beräkningsformler i kapacitetsberäkningen.

På fyrspåret Alingsås-Floda fördelar sig trafiken så att snabbtåg och övriga persontåg trafikerar L2919 och lokaltåg samt godståg trafikerar L2930. Enklast är att ange antal tåg på respektive linjedel i UA manuellt, kolumnerna BM – BP.

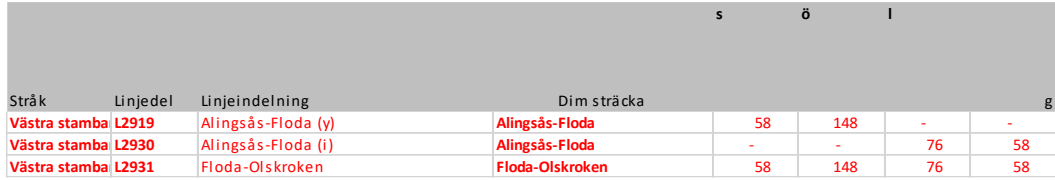

#### **Steg 3**

Steg 3 omfattar justeringar i flik "Länkar" på motsvarande sätt som i Bansek, dvs. uppdatera med nya linjedelsnummer.

[Ärendenummer NY] 2024-04-04

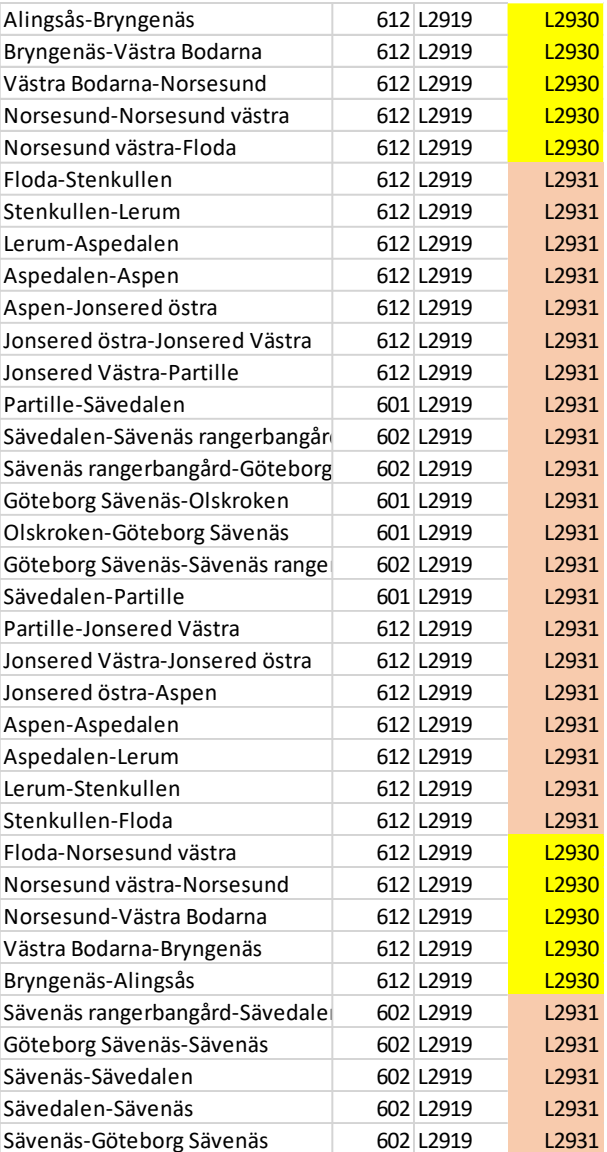

PM

Sidor 12(13)

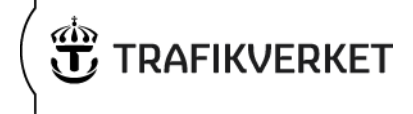

Därefter är beräkningen klar och innehållet i fliken "Sammanfattning" kopieras och klistras in i Bansek i flik "Bansek\_gods". I flik "Beskrivning av åtgärd" i Bansek behöver även "ja" väljas i cell B10 för att hänsyn ska tas till inklistrade värden från Bansek gods.

Det nya totalresultatet (från Bansek) visas nedan.

**Ärendenummer** Dokumentdatum

[Ärendenummer NY] 2024-04-04

### PM

Sidor 13(13)

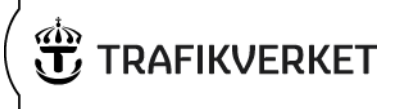

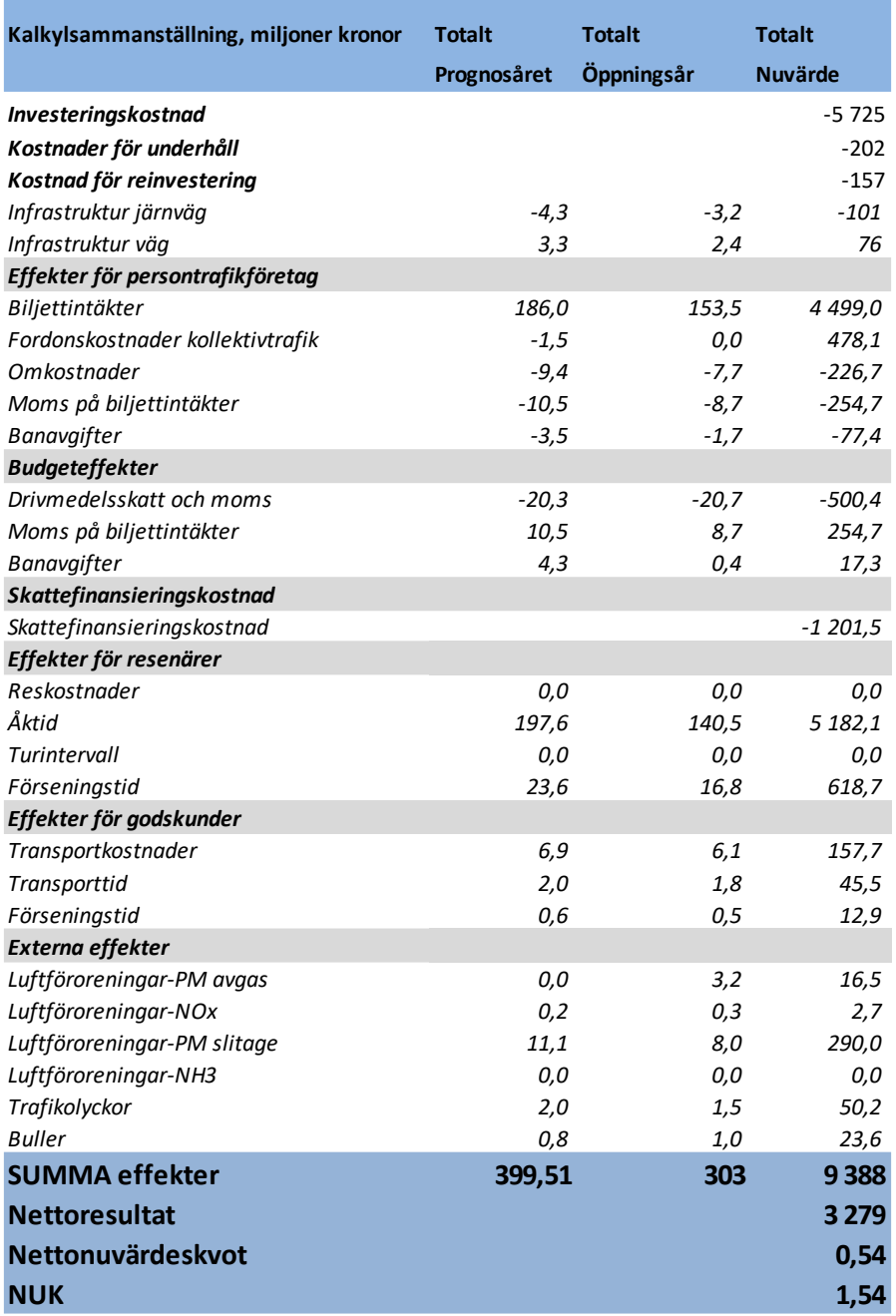

Som ses påverkas effekter för godskunder tydligt, även om ökningen i nyttor i detta exempel är förhållandevis begränsad.